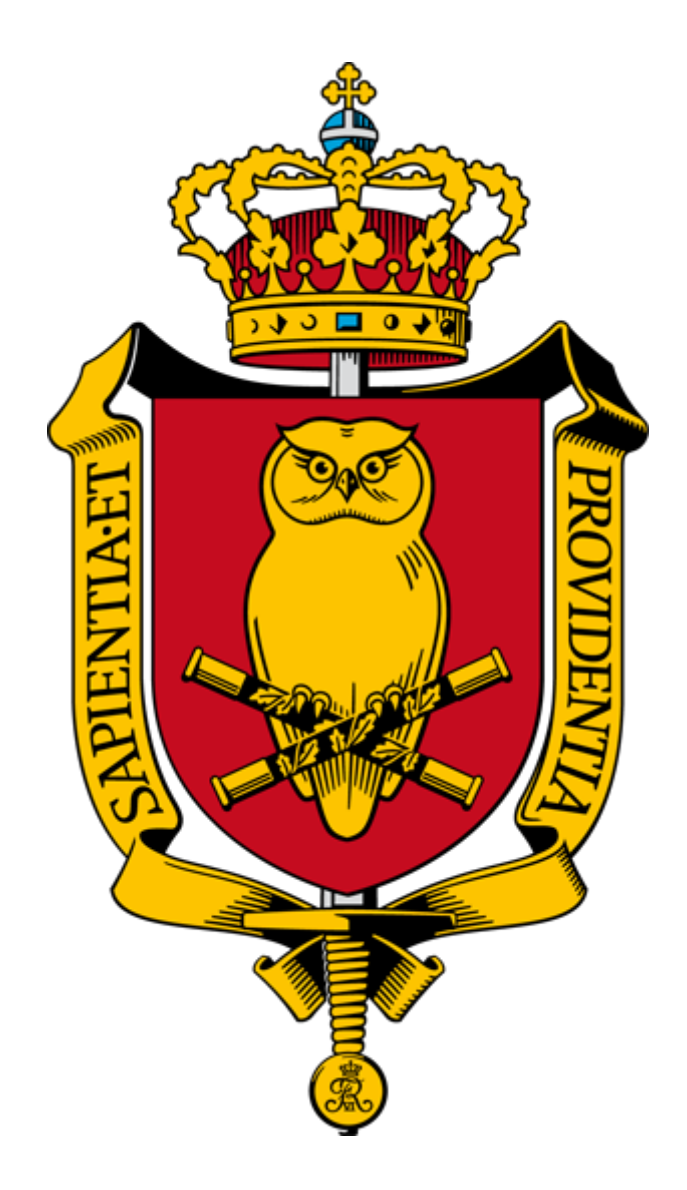

# Forsvarsakademiets Bibliotek

# LEGANTO

Version februar 2023

#### Indhold

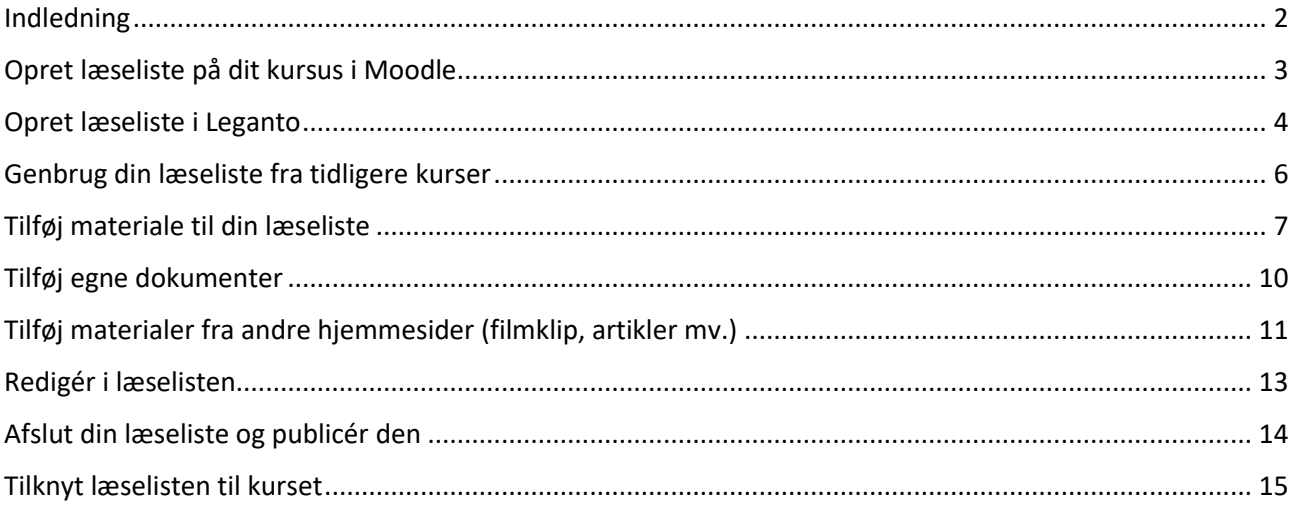

#### <span id="page-1-0"></span>Indledning

Leganto er et værktøj til oprettelse, vedligeholdelse og distribution af læselister i forbindelse med undervisning. Leganto er en del af FAK's bibliotekssystem. Det betyder, at den litteratur du skal bruge til din undervisning kan findes på FAK Bibliotek (FAKBIB), uanset om denne er i elektronisk format eller som trykt bog fra bibliotekets fysiske samling.

En læseliste i Leganto gør, at den studerende kan tilgå de digitale ressourcer direkte, herunder downloade filer.

Denne vejledning guider dig igennem fra oprettelse af en læseliste, hvordan du uploader filer samt tilknytter litteratur og til hvordan du publicerer læselisten.

Leganto er koblet til systemet Moodle, hvorfor du indledningsvist skal oprette din læseliste dér på dit kursus. Når Moodle kurset er flyttet fra sandkassen til det endelige miljø, skal læselisten efterfølgende tilknyttes kurset.

Vi anbefaler at du enten benytter Chrome eller Firefox som browser, idet de begge understøtter funktionerne i Leganto.

FAKBIB yder support til Leganto. Kontakt biblioteket: [bibliotek@fak.dk](mailto:bibliotek@fak.dk)

### <span id="page-2-0"></span>Opret læseliste på dit kursus i Moodle

Når du skal oprette en læseliste til dit kursus i Moodle, skal du huske først at klikke på 'Rediger'. Dine sektioner på dit kursus vil se ud som nedenfor:

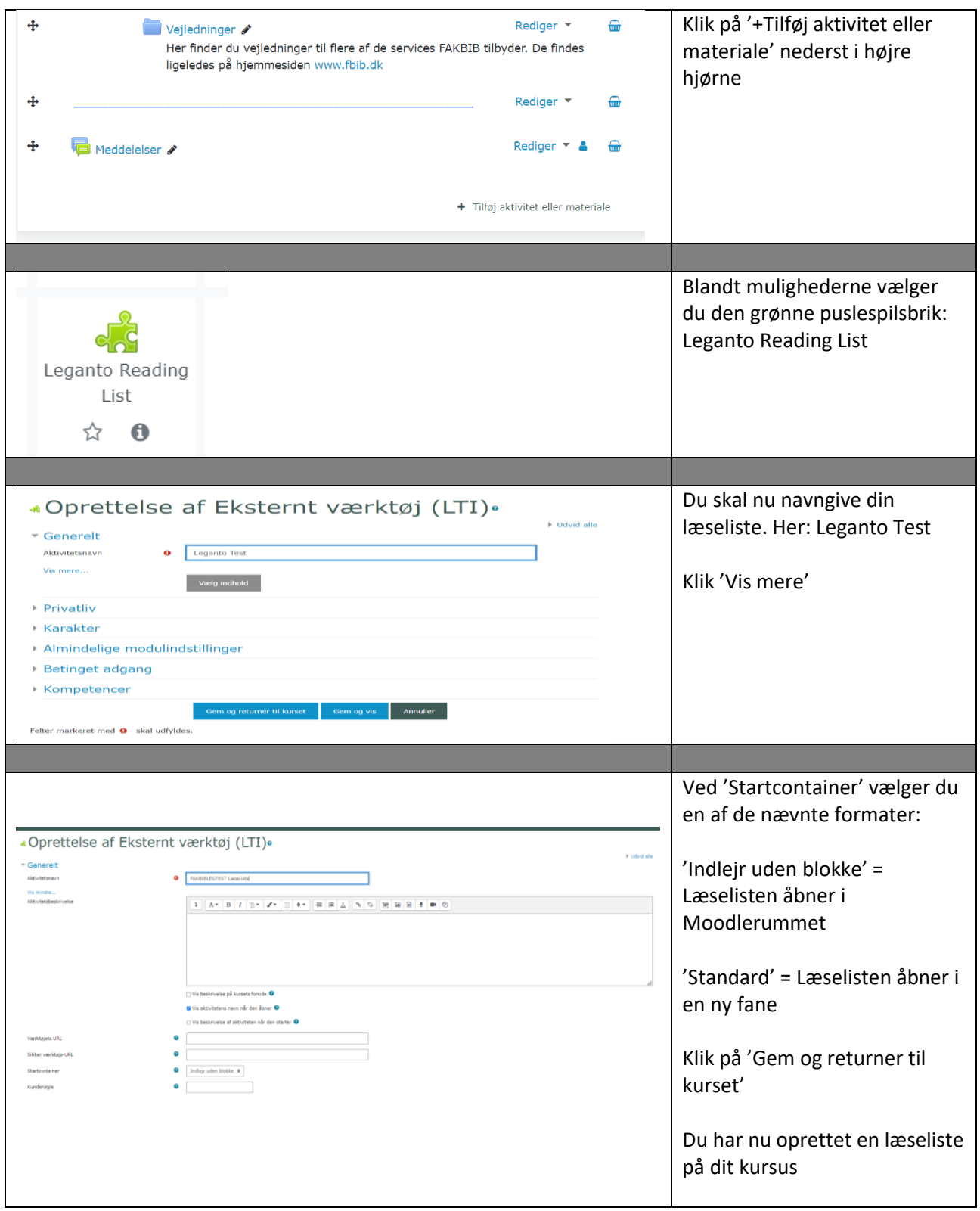

## <span id="page-3-0"></span>Opret læseliste i Leganto

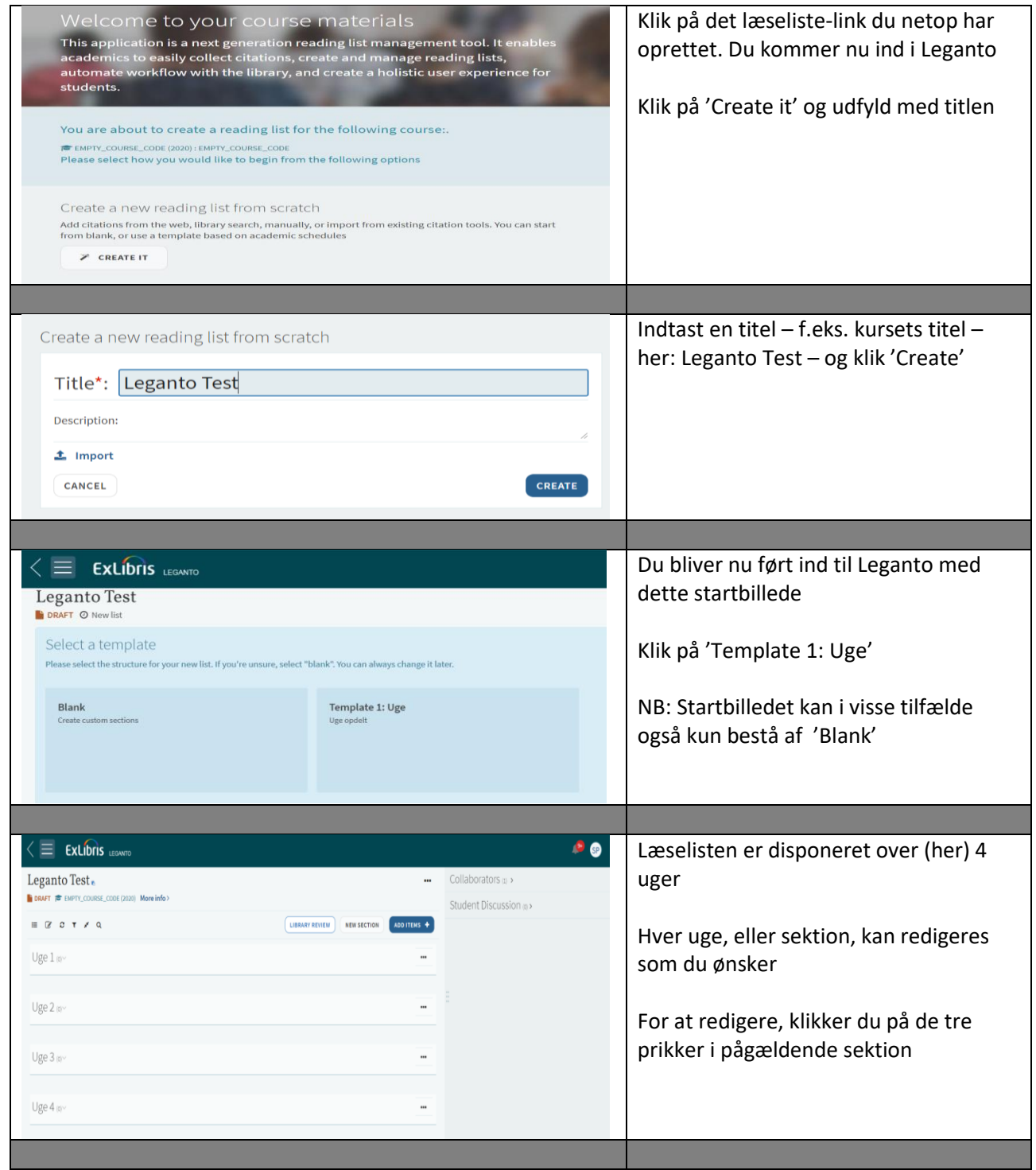

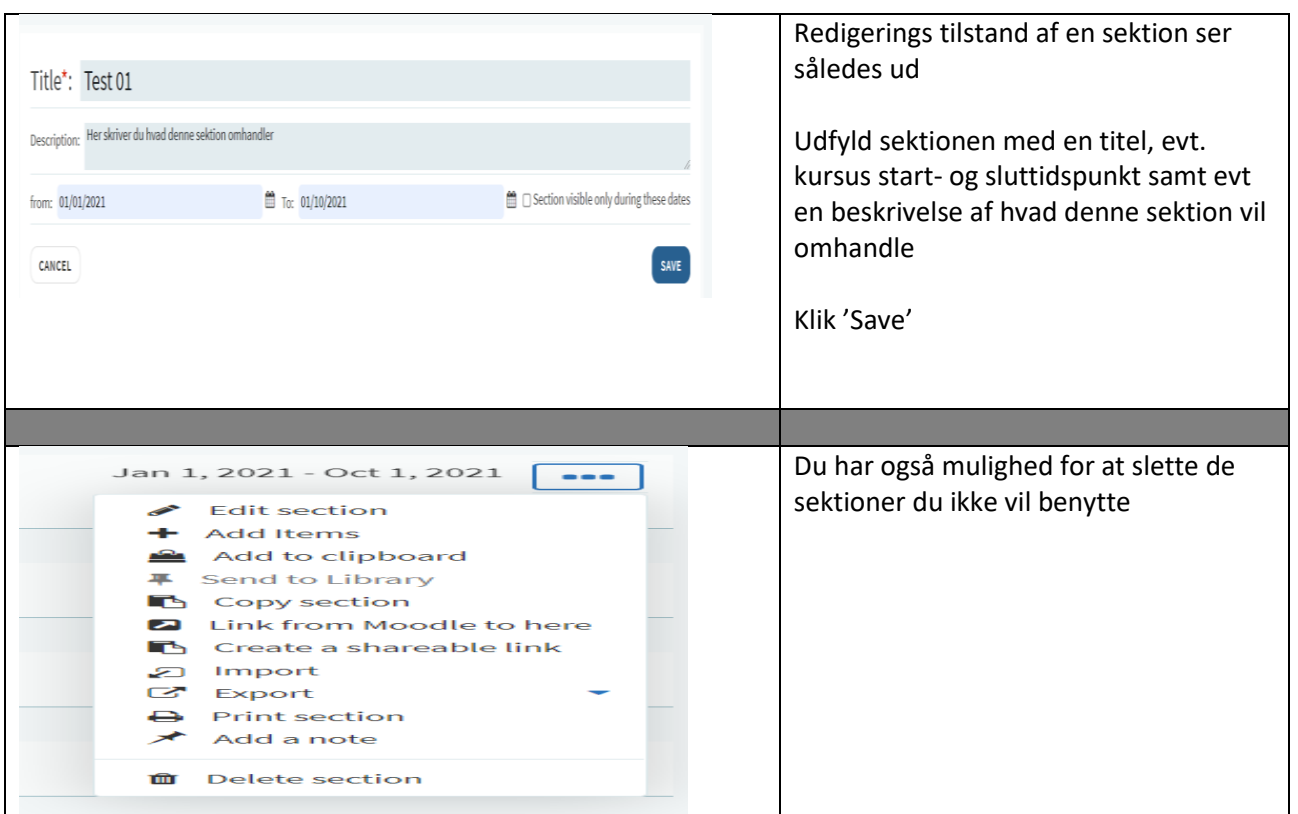

## <span id="page-5-0"></span>Genbrug din læseliste fra tidligere kurser

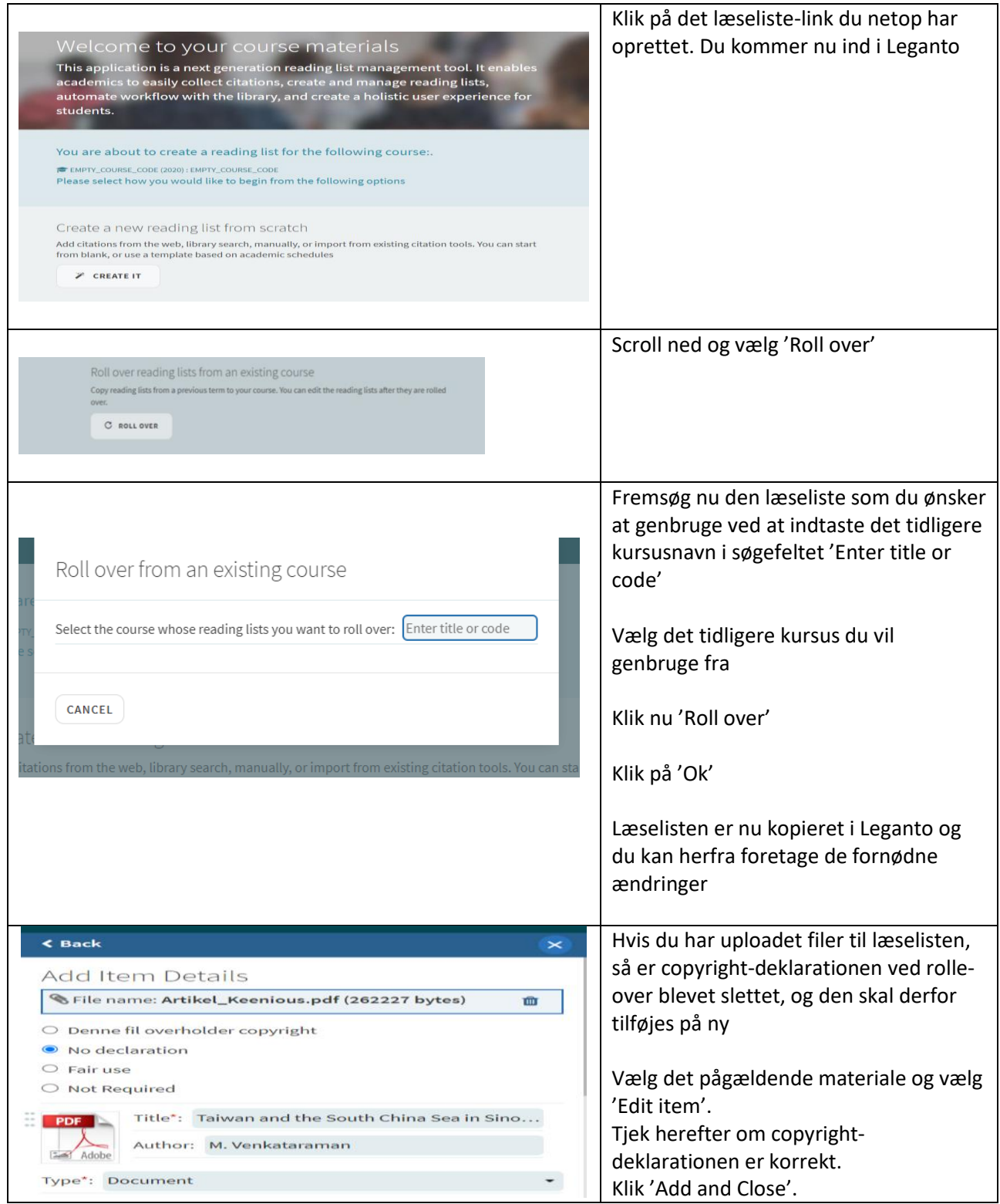

### <span id="page-6-0"></span>Tilføj materiale til din læseliste

Uanset om du vil tilføje en fysisk bog eller en digital udgave, skal du foretage dig nedenstående trin.

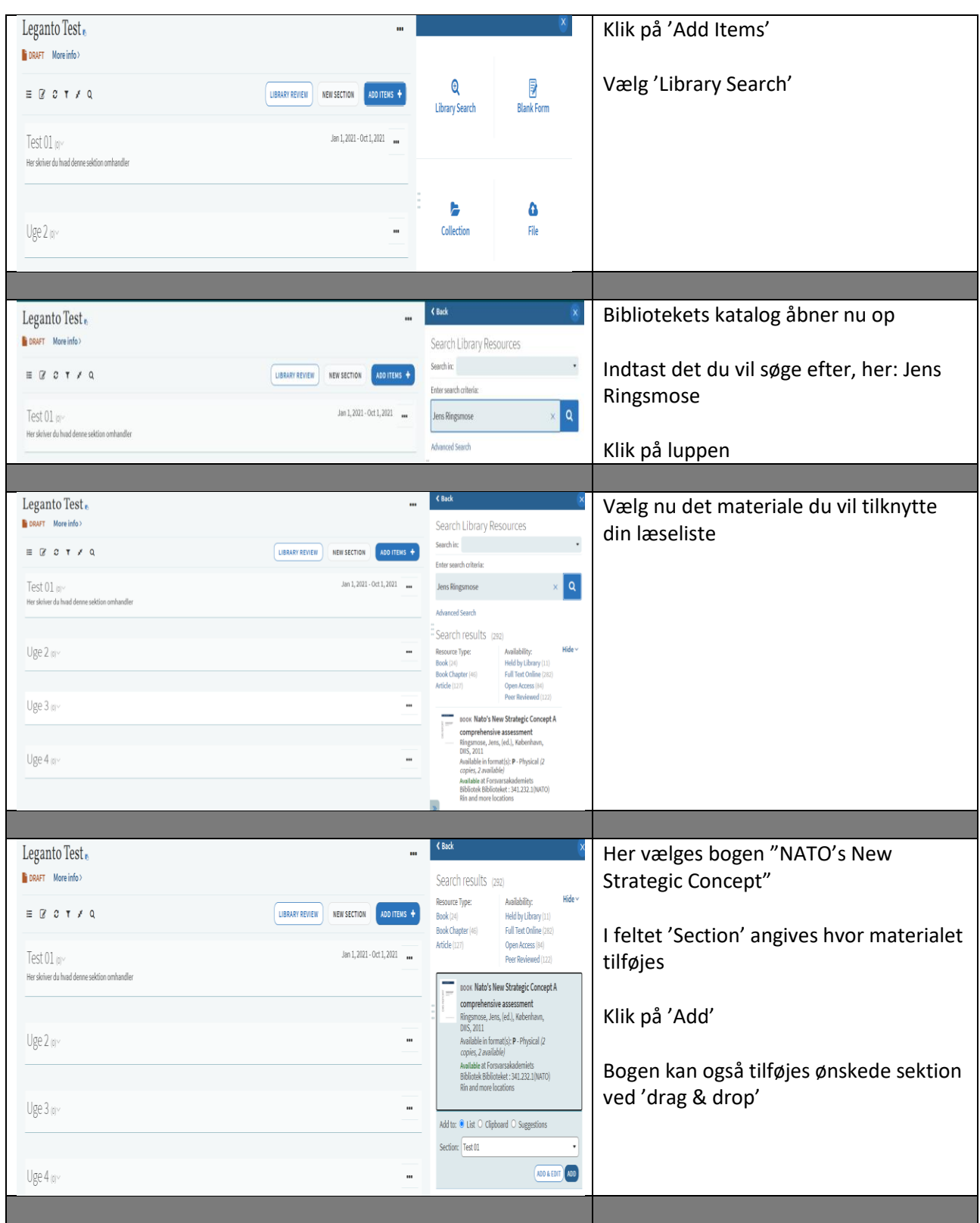

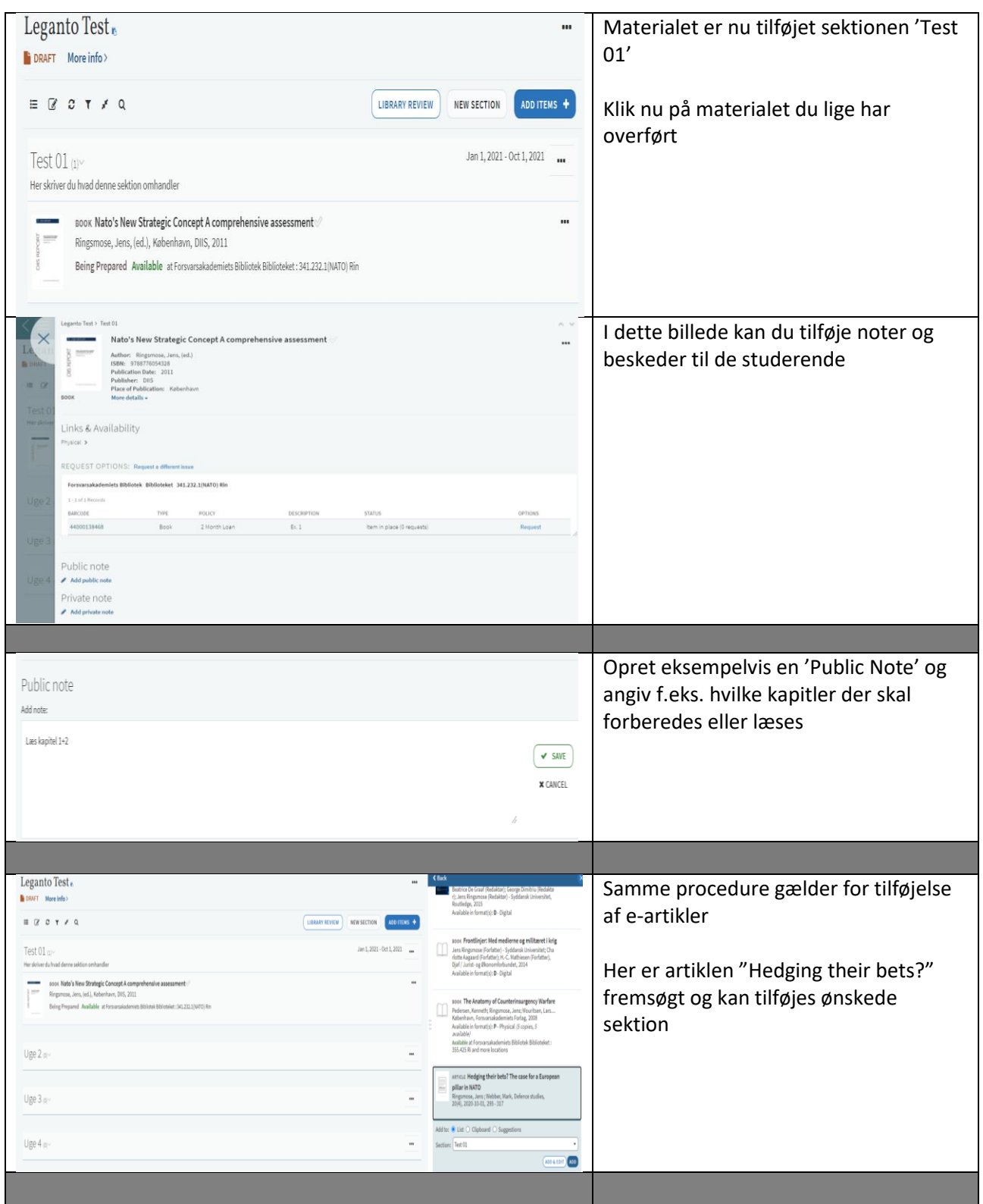

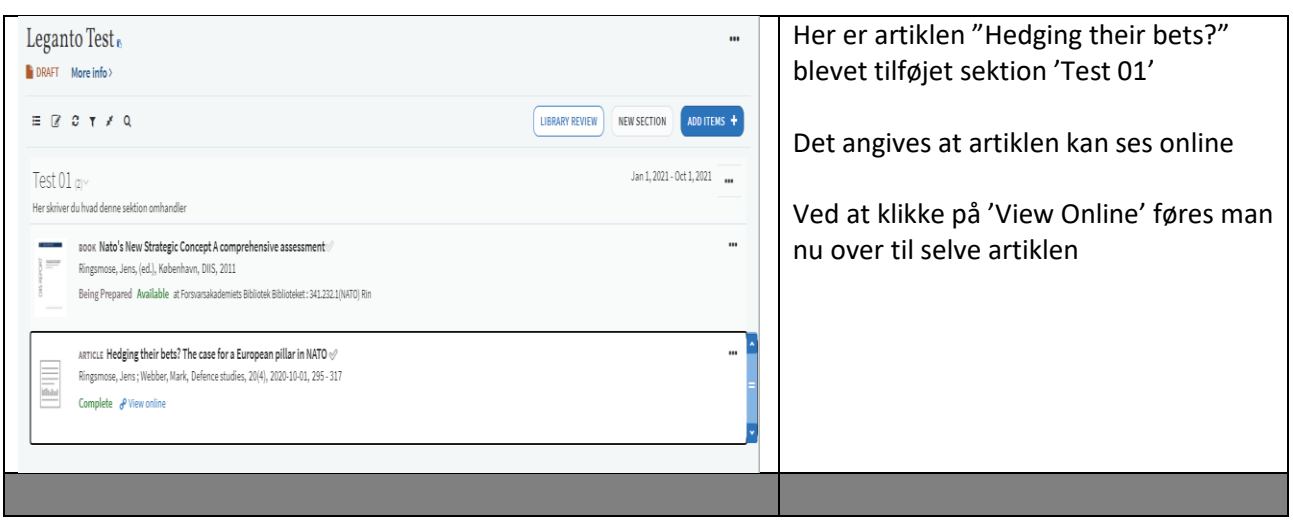

### <span id="page-9-0"></span>Tilføj egne dokumenter

Du kan uploade powerpoints, egne dokumenter, kopier mm til læselisten

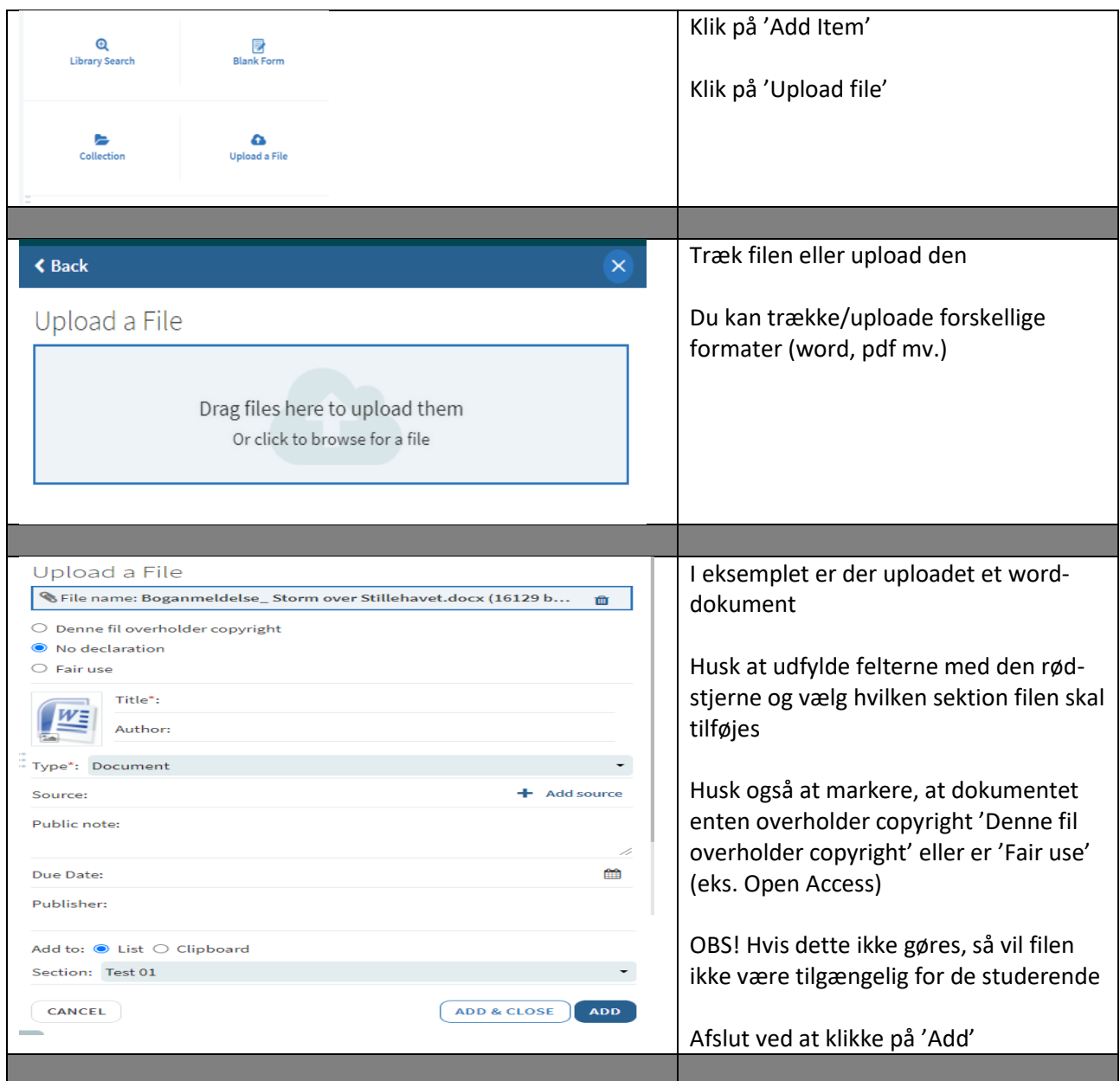

## <span id="page-10-0"></span>Tilføj materialer fra andre hjemmesider (filmklip, artikler mv.)

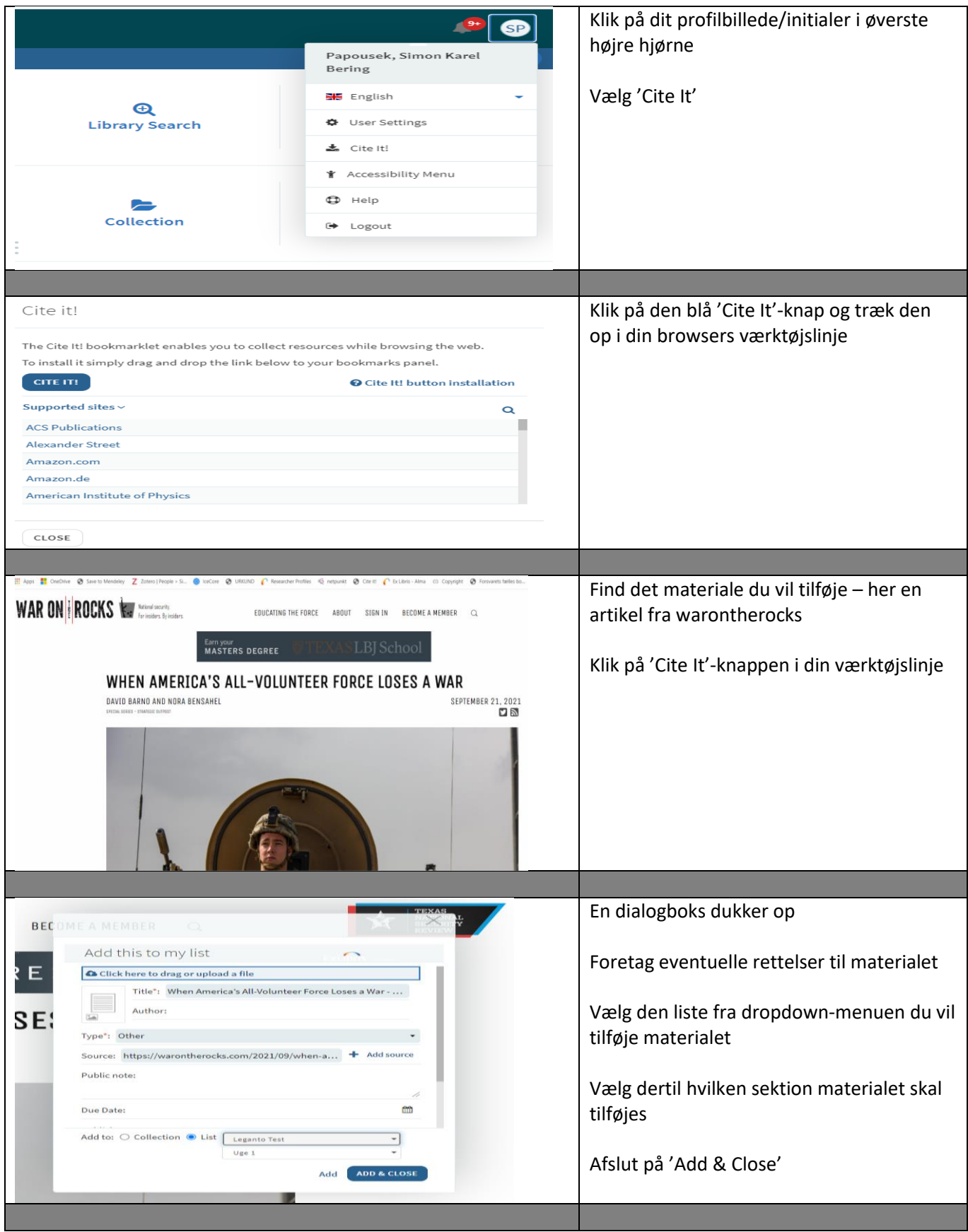

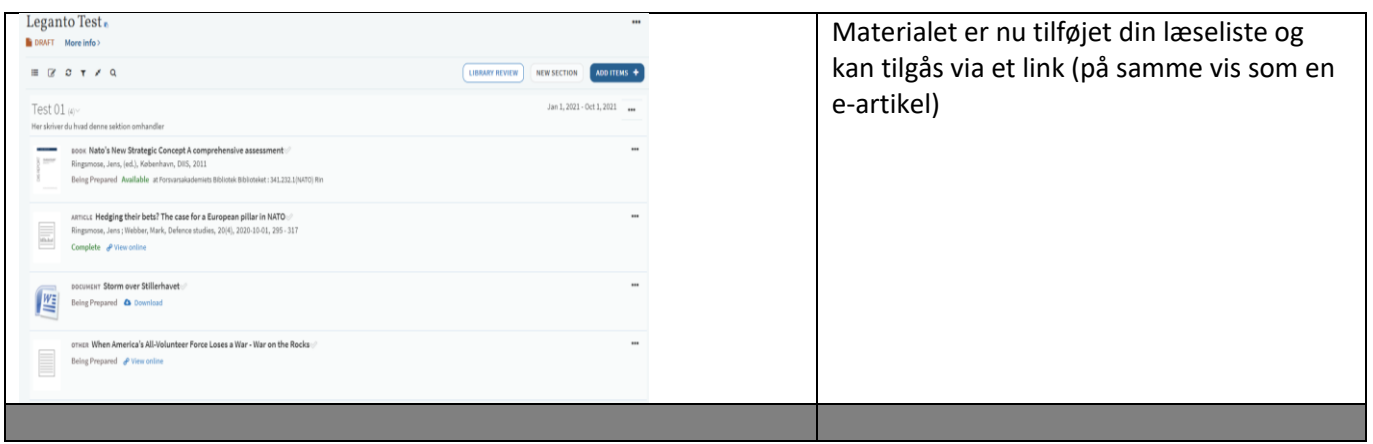

#### <span id="page-12-0"></span>Redigér i læselisten

Det kan være nødvendigt at foretage forskellige ændringer i din læseliste. Det kan være materiale der skal slettes, byttes om på eller optræde i flere end én sektion.

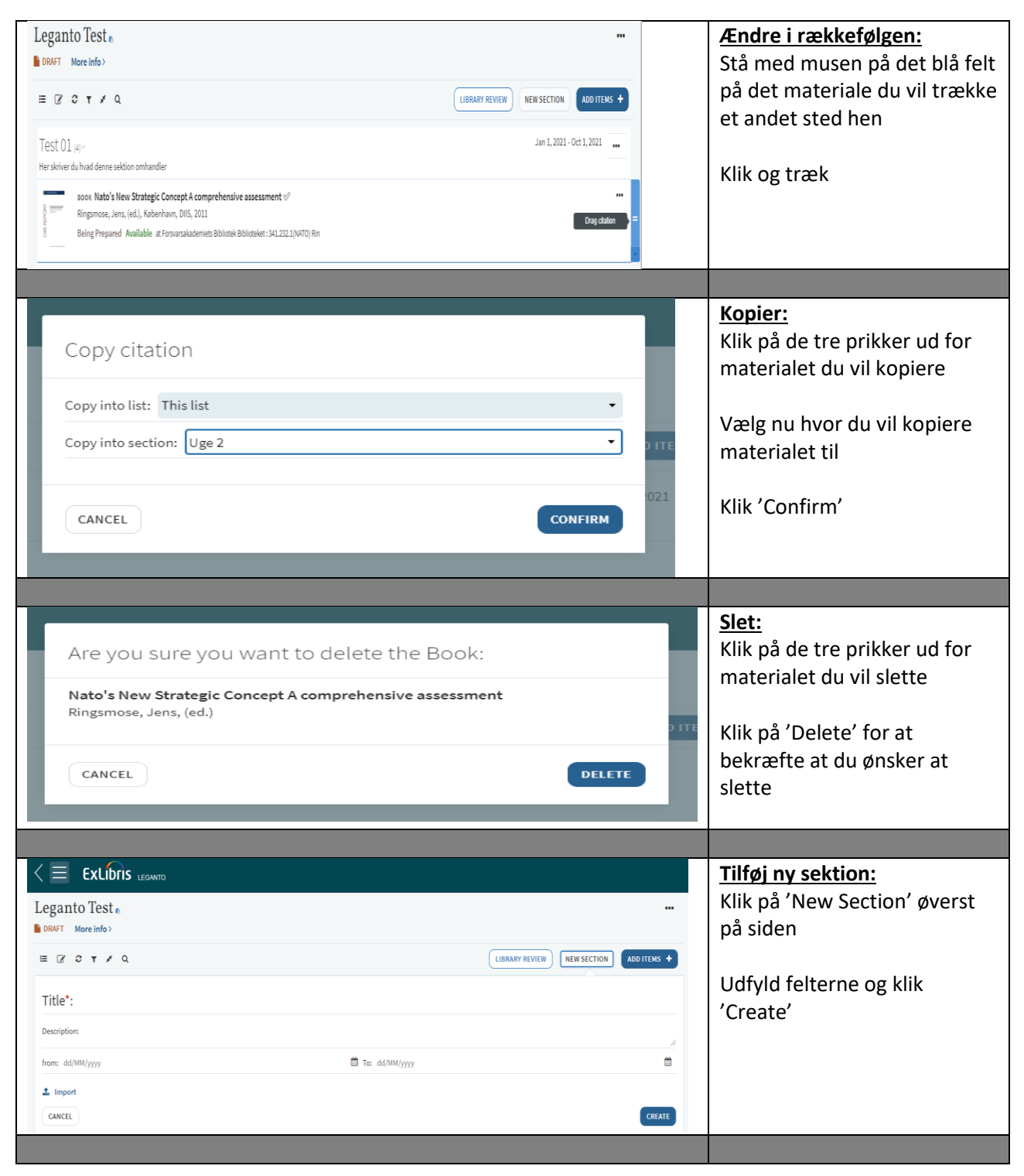

### <span id="page-13-0"></span>Afslut din læseliste og publicér den

FAKBIB skal modtage læselisten. FAKBIB opbevarer læselisterne så de kan genbruges samt i forhold til indberetning til CopyDan.

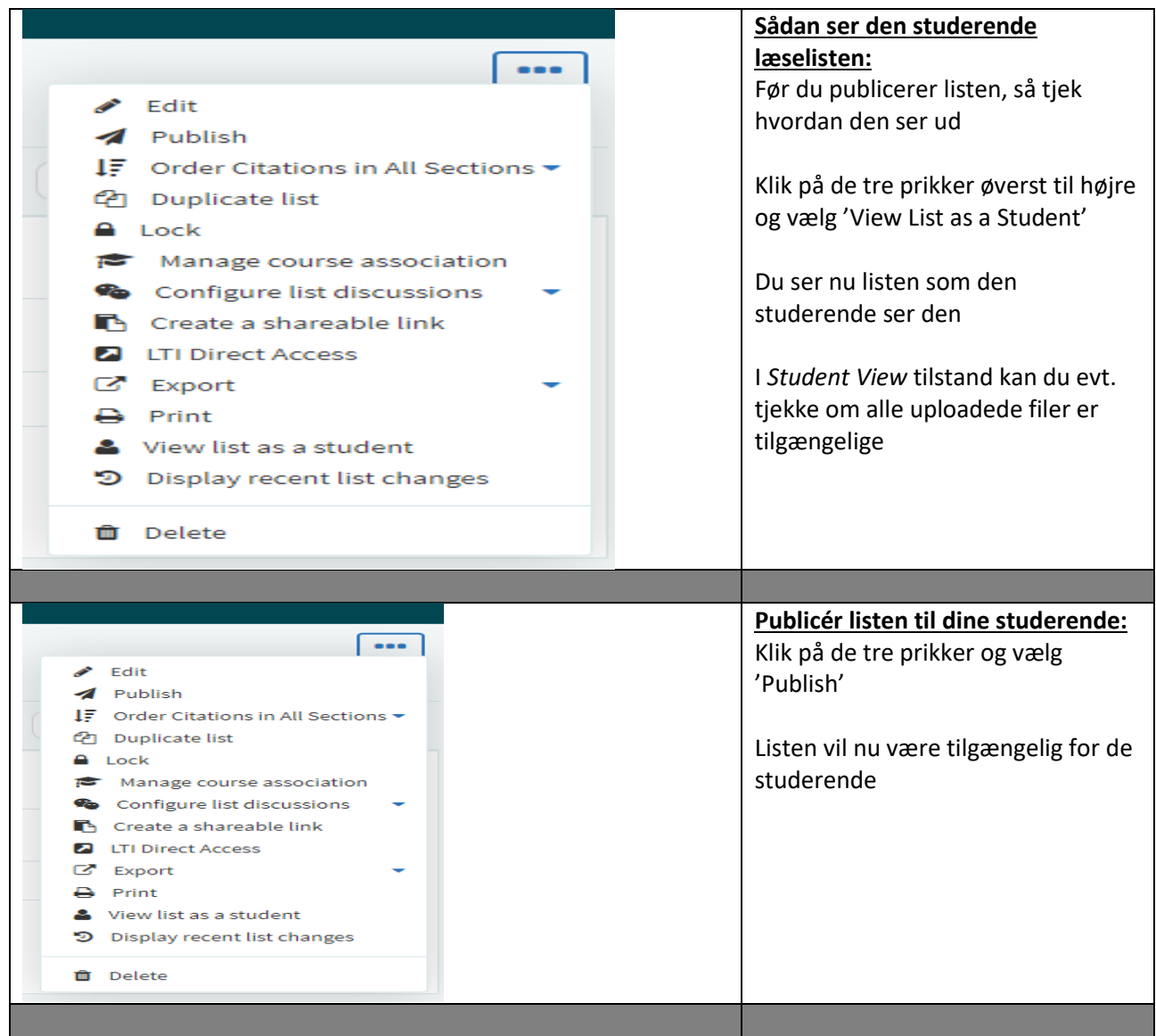

## <span id="page-14-0"></span>Tilknyt læselisten til kurset

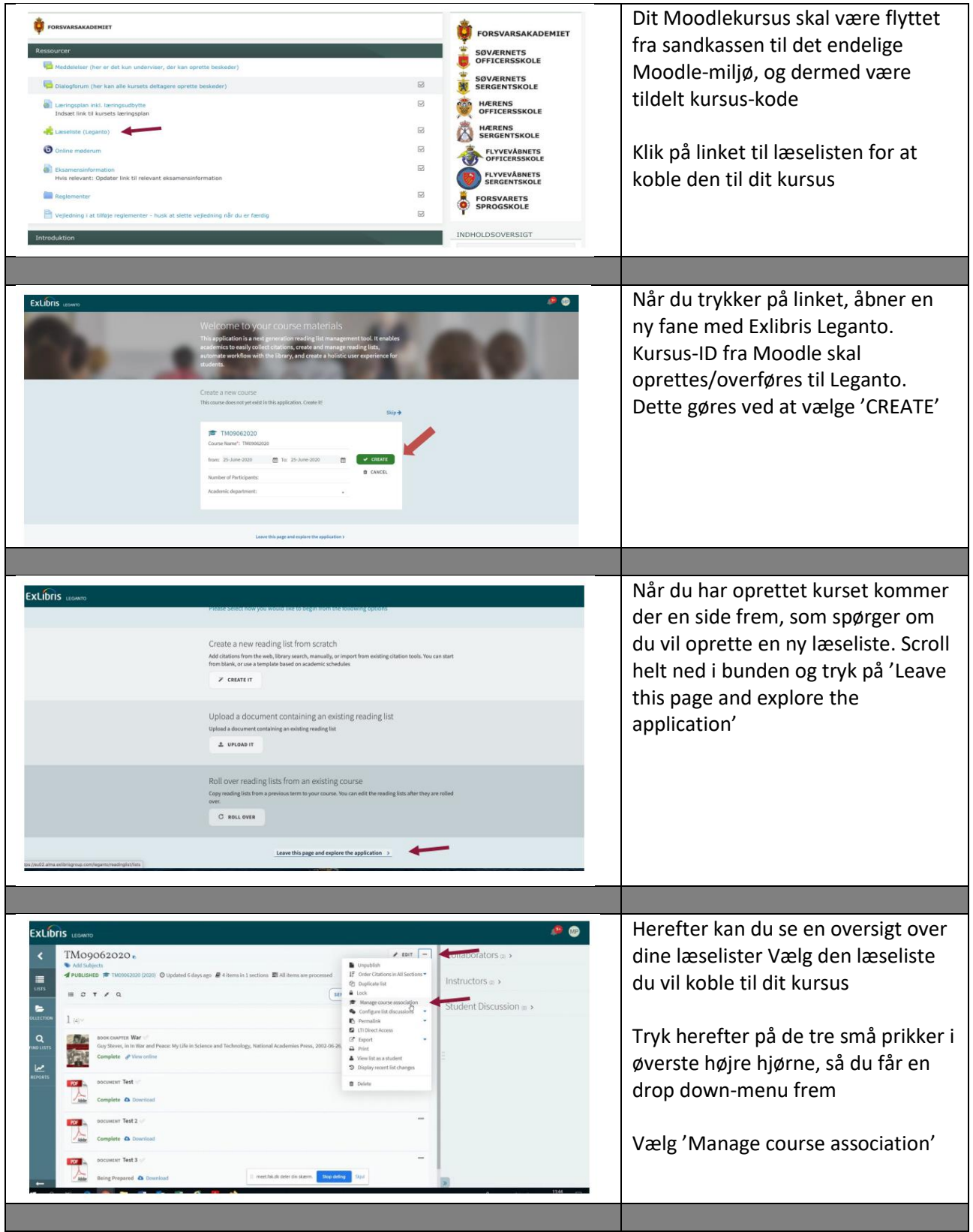

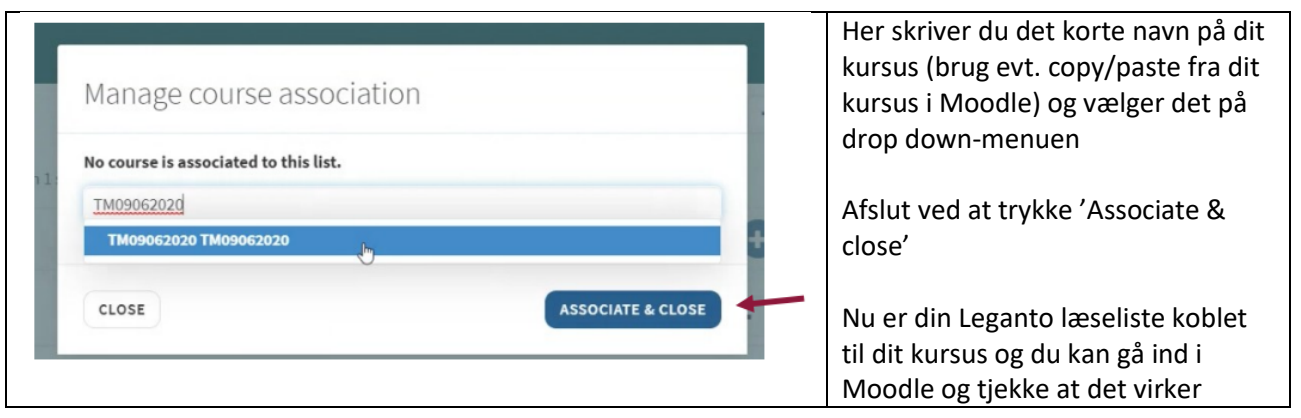